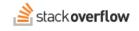

# Update the Slack Integration How to update the Slack manifest for improved SOE Slack integration features. Document generated 06/26/2024 PDF VERSION Tags | Slack | Integrations | Applies to: Free Basic Business Enterprise

This documentation is for **Stack Overflow Enterprise**. Free, Basic, and Business users can access their documentation here. Find your plan.

#### **Overview**

Stack Overflow for Teams Enterprise (SOE) has an improved Slack integration with additional features. To use these features, you'll need to update your existing integration for Slack app with a new manifest from SOE. Follow the steps below to update.

# In Stack Overflow for Teams Enterprise

- 1. Go to: https://[your\_site]/.stackenterprise.co/slack/installed.
- 2. In the "Reconfiguring your Slack application" section at the bottom of the page, click the **Click here to view instructions** link.

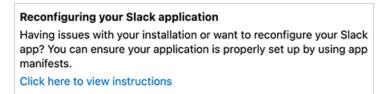

3. In step 1 of the instructions, click the ...clicking here... link to copy a new Slack bot manifest into your copy/paste buffer.

## At slack.com

- 1. Log into your account at https://api.slack.com.
- 2. Click your Stack Overflow Enterprise Slack app to edit it.
- 3. In the left-hand menu, click App Manifest.
- 4. Click **JSON** at the top of the App Manifest page.

| YA     | ML | JSON             | View Example                        | Copy to |
|--------|----|------------------|-------------------------------------|---------|
| 1      | {  |                  |                                     |         |
|        |    |                  |                                     |         |
| 2      | -  | "display_informa | ation": {                           |         |
| 2<br>3 | -  |                  | ation": {<br>ack Overflow Enterpris | e",     |

- 5. Paste the new manifest into the **JSON** text box to overwrite the existing manifest.
- 6. Click **Save Changes**. Your Slack app is now updated.

### Slack app install messages

If you receive a message when updating your app, follow the instructions below.

Message: "You've changed the permission scopes your app uses."

1. Click reinstall your app in the message.

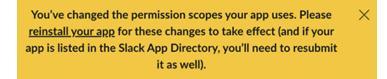

2. Click **Reinstall to Workspace** on the following page.

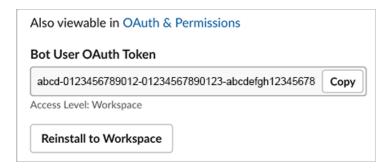

3. Click **Allow** on the following page to allow the integration for Slack app on your workspace.

#### Message: "Your URL isn't verified."

1. Click the **Click here to verify** link to verify the URL.

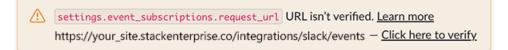

If you need further support or have questions, contact your site administrator.